## **Privat Versicherung Kostenrückerstattung**

Für Kunden mit Privatversicherung Versicherung kann jetzt nach Bonabschluss ein zusätzlicher Ausdruck generiert werden, der eine rasche und einfache Kostenrückerstattung über die App der Privatversicherung ermöglicht.

Dazu muss der Stammkunde im Kundenstamm Register Sonstiges als Privatversicherungs-Kunde gekennzeichnet werden. Aktivieren Sie dazu die entsprechende Checkbox.

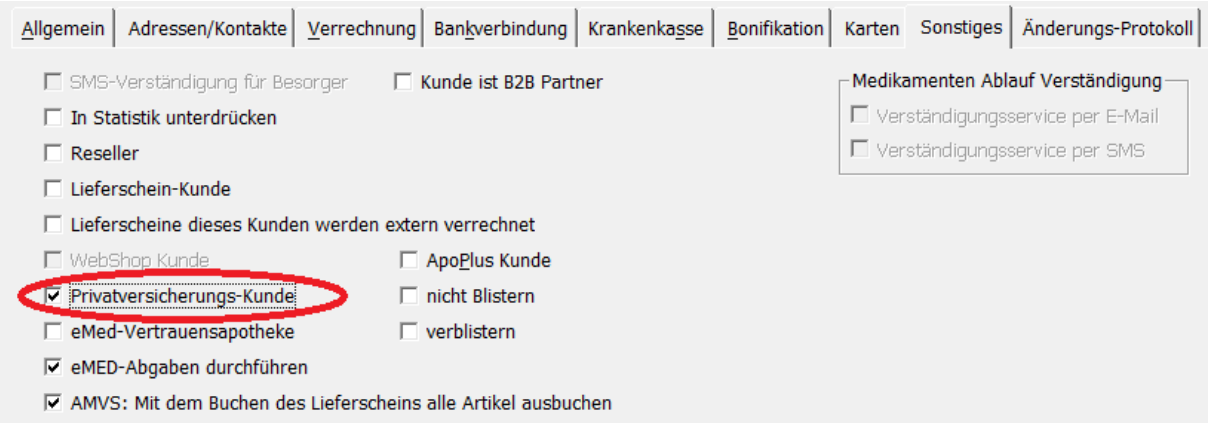

*Abb: Kennzeichen Privatvers. Kunde*

Wird in der **Sofortrechnung** ein Bon für einen Privatversicherungs Kunden erstellt, so erfolgt nach dem Bonausdruck automatisch ein weiterer Ausdruck mit einem **QR Code**, der in der **Privatversicherungs Handy-App** gescannt werden kann.

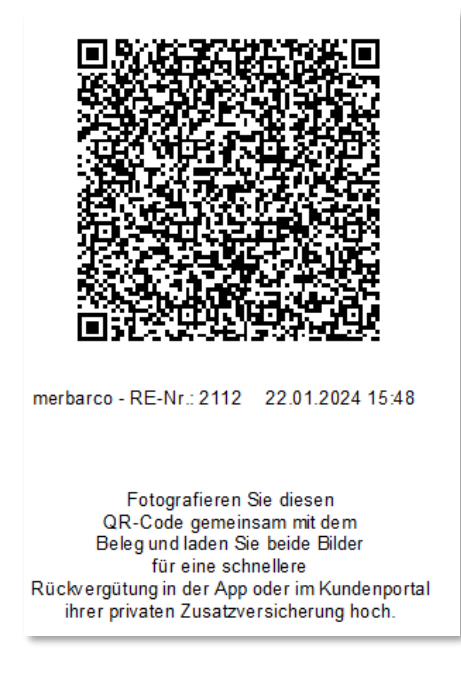

*Abb.: Zeigt den zusätzlichen Ausdruck*

Für Laufkunden kann dieser Ausdruck **nach Bonabschluss** über die Schaltfläche **Bon -> Privatevers. letzter Bon** nachgedruckt werden.

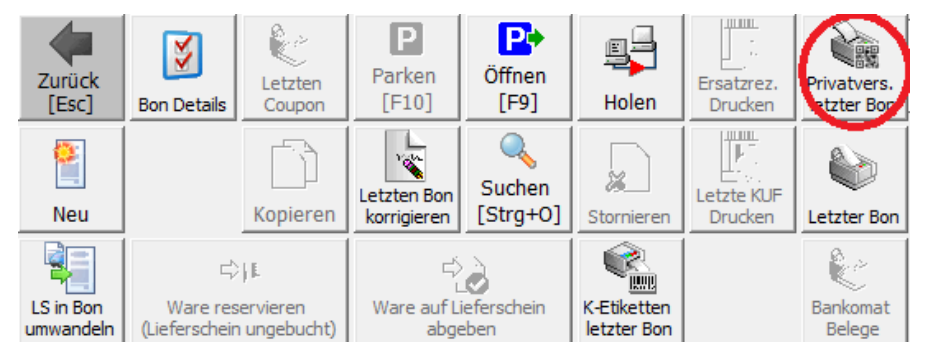

*Abb.: Zeigt das Nachdrucken bei Laufkunden nach Bonabschuß*